# **ГИЛЬМАНОВ Р. А, КУДЕЛИН А. Г. АВТОМАТИЗИРОВАННАЯ СИСТЕМА ОЦЕНКИ ЭФФЕКТИВНОСТИ ВЕТРОГЕНЕРАЦИИ ЭЛЕКТРОЭНЕРГИИ НА ТЕРРИТОРИИ РОССИЙСКОЙ ФЕДЕРАЦИИ. ПОДСИСТЕМА ПОГОДА**

*УДК 004:621.548, ВАК 05.13.18, ГРНТИ 50.41.25*

Автоматизированная система оценки эффективности ветрогенерации электроэнергии на территории Российской Федерации. Подсистема «Погода»

# **Р. А. Гильманов, А. Г. Куделин R. A. Gilmanov, A. G. Kudelin**

Ухтинский государственный технический университет, г. Ухта

*В статье рассматривается разработка подсистемы «Погода», как части общей автоматизированной системы оценки эффективности ветрогенерации электроэнергии на территории Российской Федерации. Представлено исследование предметной области. Рассмотрены аналоги реализуемой подсистемы. Описаны результаты разработки проекта.*

*Ключевые слова: Моделирование ветра, ветрогенератор, автоматизированная система.*

An automated system for assessing the efficiency of wind power generation in the Russian Federation. Subsystem "Weather"

Ukhta State Technical University,Ukhta

*The article discusses the development of the «Weather», as part of a general automated system for assessing the efficiency of electricity wind generation in the Russian Federation. Subject domain research is presented. The analogues of the implemented subsystem are considered. The results of the project development are described.*

*Keywords: modelling of the wind, windturbine, automated system.*

## **Введение**

В наше время основная часть электроэнергии производится на тепловых электростанциях (ТЭС). Далее идут гидроэлектростанции (ГЭС) и атомные электростанции (АЭС). При этом все больше возрастает потребность людей использовать энергетические ресурсы. На данный момент эксплуатируются следующие виды источников энергетической индустрии, а именно: органическое топливо (каменный уголь, газ), вода, атомное ядро. Атомная энергия и энергия воды превращаются в электроэнергию, подаются населению для жизнеобеспечения населенных пунктов. Высвобождение энергии происходит за счет процесса горения. В данном случае в атмосферу выделяются продукты горения, что ухудшает экологию местности. В целом энергетическая отрасль влияет на экономику позитивно. Что касается окружающей среды, то энергетика на нее влияет негативно, а именно:

- способствует климатическим изменениям;
- происходит изменение гидрологического режима рек;
- загрязнение вод Мирового океана химическими веществами;
- влияет на появление кислотных дождей;

 атмосфера загрязняется газами, пылью, вредными выбросами, образуется парниковый эффект;

- происходит радиоактивное и химическое загрязнение литосферы;
- исчерпываются невозобновимые природные ресурсы.

Основываясь на вышеизложенных фактах, можно предположить что в будущем человечеству, рано или поздно, придётся переходить на возобновляемые источники энергии (ВИЭ), ведь ресурсы планеты не бесконечны, а экологическая обстановка с каждым годом становится всё хуже и хуже. Одним из основных видов ВИЭ является ветроэнергетика. На территории Российской Федерации использование энергии ветра развито слабо, а колличество реализованных проектов, в сравнении с западными странами, крайне мало.

Консалтинговая фирма «Flotten AB» заинтересована в создании инструмента, позволяющего оценивать эффективность ветрогенерации на территории России для нахождения оптимальных точек установки ВЭС, исходя из ряда критериев:

удобное местоположение станции;

высокий ветряной потенциал;

 оборудование, которое будет выдавать наибольший коэффициент использования установленной мощности;

экономически выгодное решение.

Поэтому, фирмой «Flotten AB» было принято решение о создании автоматизированной системы для оценки перспективности строительства ветропарков на территории Российской Федерации. Данная автоматизированная система разделена на 4 подсистемы:

картографическая подсистема;

погодная подсистема;

 подсистема оценки коэффициента использования установленной мощности и эффективности ветрогенерации;

 подсистема оценки эффективной стоимости жизненного цикла ветрогенерации.

В картографической подсистеме производится анализ пригодности выбранной местности для строительства ветропарка, путем прокладки маршрутов до ближайшей дороги и населенного пункта. Помимо этого, в картографической подсистеме рассматриваются вопросы логистики и кадастров, а именно получение кадастровых данных местности и постройка оптимальных маршрутов доставки оборудования ветрогенератора до нее.

Погодная подсистема формирует историю ветра за год для выбранной территории на основании данных, полученных из сторонних источников. Подсистема выполняет аналитические расчеты, связанные с оценкой ветряного потенциала для выбранной области.

Подсистема оценки эффективной стоимости жизненного цикла генерации электроэнергии выполняет экономические расчеты, связанные с выявлением точной стоимости 1 КВт электричества в определенной области на данный момент времени. Так же, данная подсистема высчитывает стоимость установки электростанции, удаленность от города и стоимость прокладки дорожного пути до неё,

расчеты стоимости доставки и установки оборудования, оценку сроков окупаемости станции и возвратов инвестиций.

В данной статье описывается разработка подсистемы «Погода», как часть автоматизированной системы «Оценки эффективности ветрогенерации электроэнергии на территории Российской Федерации».

## Описание предметной области

Данный процесс подразумевает получение истории ветра в заданной точке, а также расчет характеристики ветра, построение графиков распределения, построение графика плотности энергии.

Пользователем системы является сотрудник инвестиционной компании, которая планирует получить более подробный анализ ветра по заданному ветропарку.

После того как как инвестор завел ветропарк, ему необходима получить данные по ветру выбранного ветропарка. Данные берутся с GRIB - файла. GRIB-файл это бинарный файл который хранит в себе данные о погоде. Данный файл был скачен с сайта «https://cds.climate.copernicus.eu/» в котором хранят климатический данные. Была также скачана утилита WGRIB2, с ее помощью консольной командой из GRIB - файл извлекаются данные по ветру.

Утилита и файл были скачены на сервер. Когда нам требуется информация по конкретной точке мы из него извлекаем необходимые данные. Мое задачей было извлекать из этого файла данные которые принадлежат местности где мы располагаем ветропарк. Файл данных полученные с утилиты приходят к нам формате grb, мы их преобразуем в формат сѕу для чтого чтобы увидеть наши данных в табличном виде, разделенными запятой. Далее csv файл разбираем на сервере с помощью Node.js. и выводим на сайте.

После получение данных по выбранному ветропарку автоматический строится средняя скорость ветра, средне квадратичное отклонение и дисперсия. По данным рассчитанным в характеристике ветра, строится график экспериментального, нормального распределения и плотности энергии.

На стадии предпроектного обследования, основываясь на описании предметной области, была разработана контекстная диаграмма «как будет» первого уровня (Рисунок 1). При её декомпозиции были построены более детализированные диаграммы потоков данных второго (Рисунок Рисунок 52) и третьего уровней (Рисунок  $3)$ .

На основе диаграмм была построена логическая модель базы данных, которая включает в себя перечень сущностей разрабатываемой подсистемы, выделенных в ходе описания предметной области, их атрибуты, а также взаимосвязи между сущностями других подсистем (Рисунок 4). Основной базы данных является информация необходимая для полной оценки перспективности строительства ветропарка на заданной области. Таблицы подсистем взаимодействуют между собой, производя общий результат работы автоматизированной системы.

Данные о проводимых работах

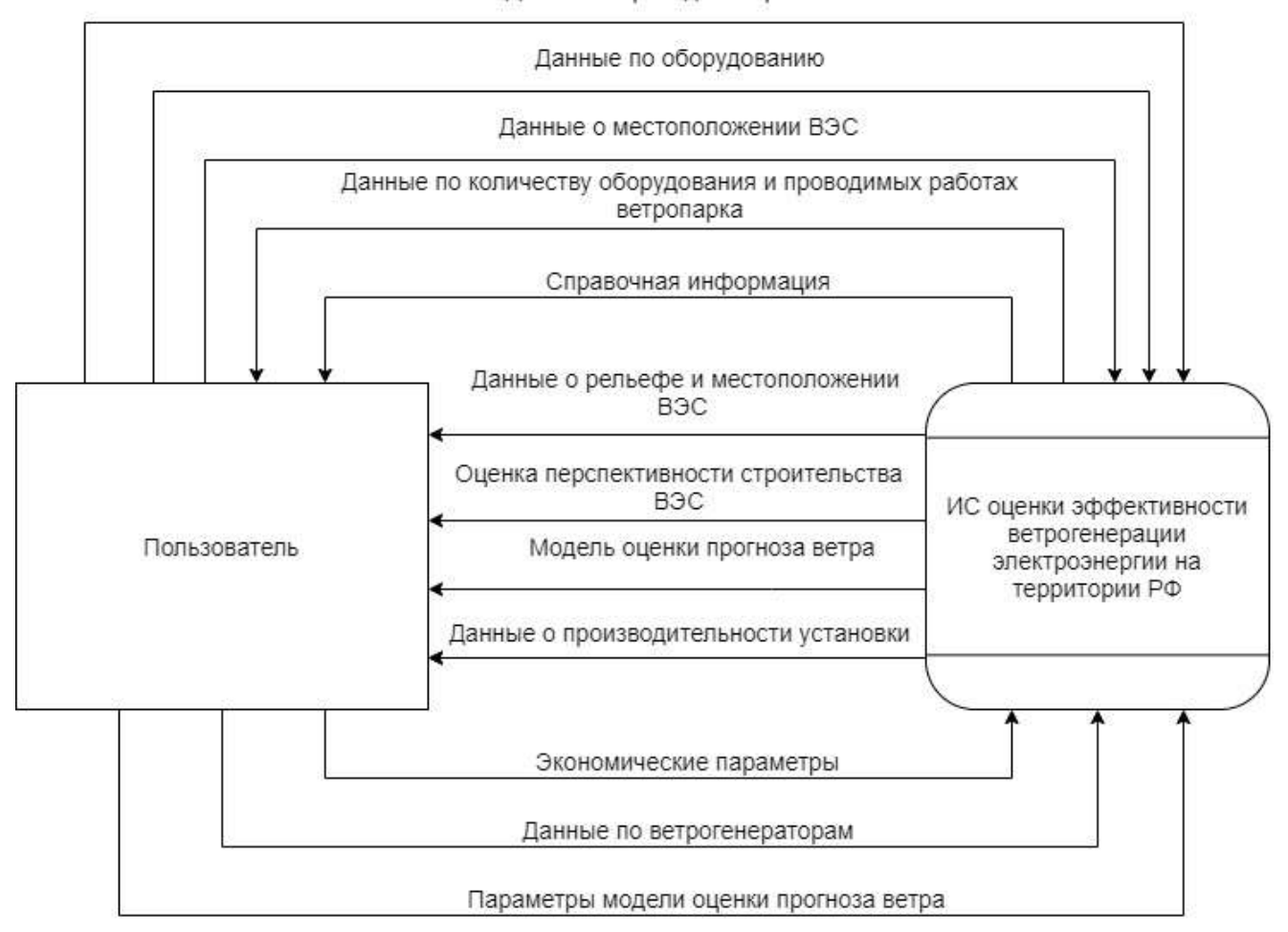

Рисунок 1*.* Функциональная модель уровня анализа «как будет» (первый уровень)

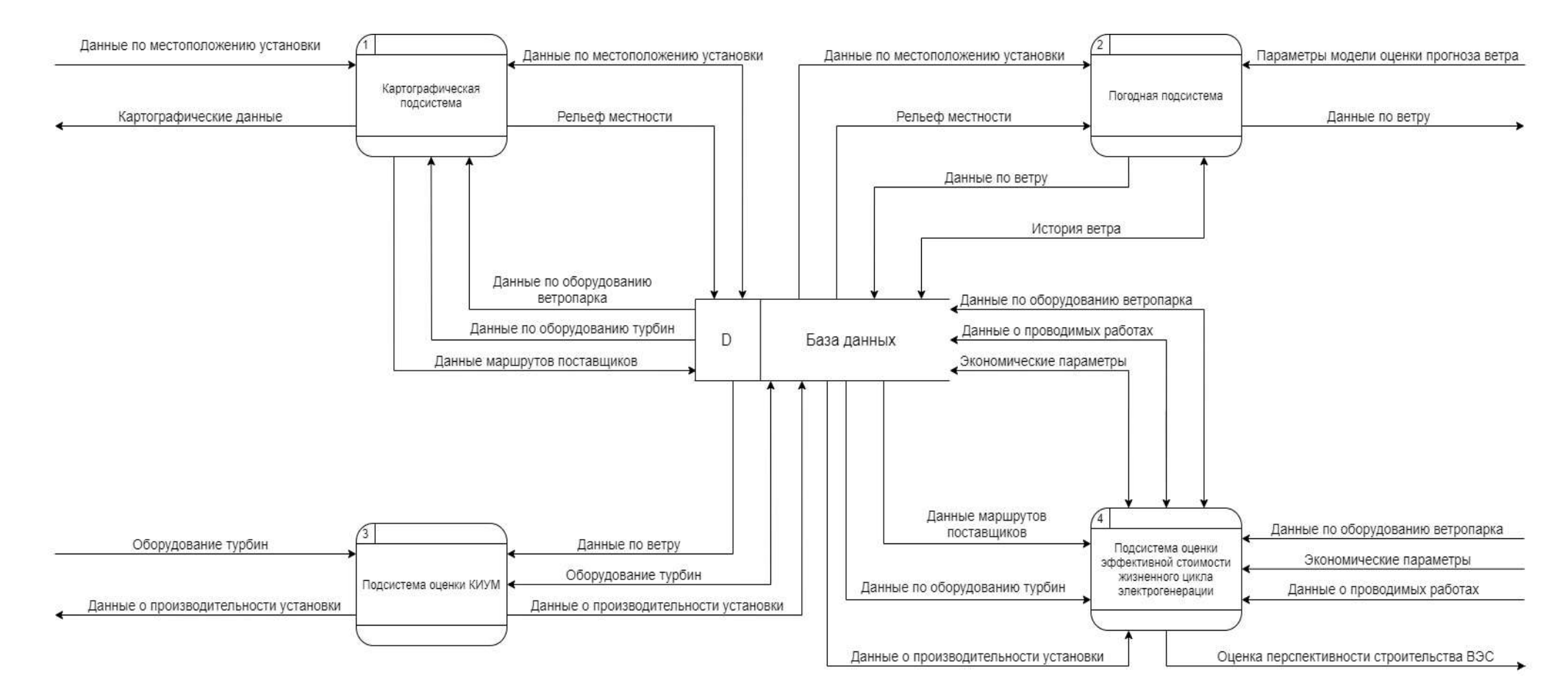

Рисунок 2*.* Функциональная модель уровня анализа «как будет» (второй уровень)

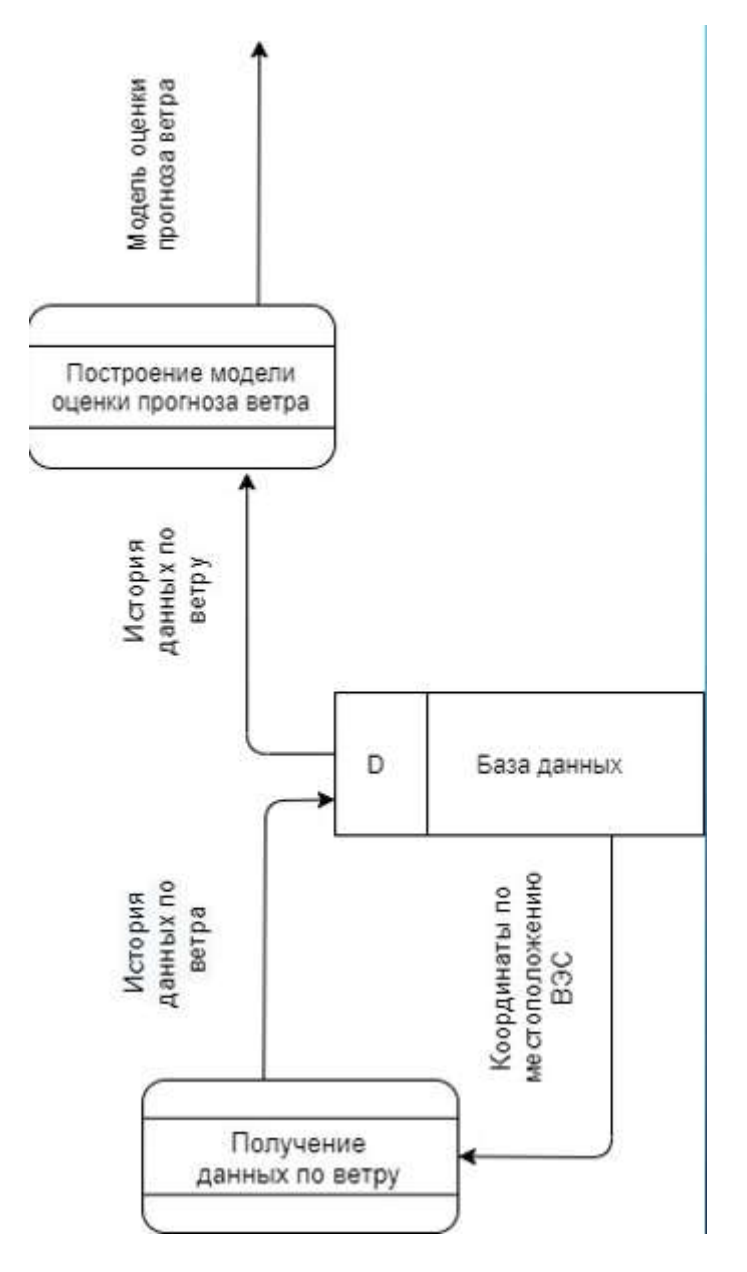

Рисунок 3*.* Декомпозиция подсистемы КИУМ (третий уровень)

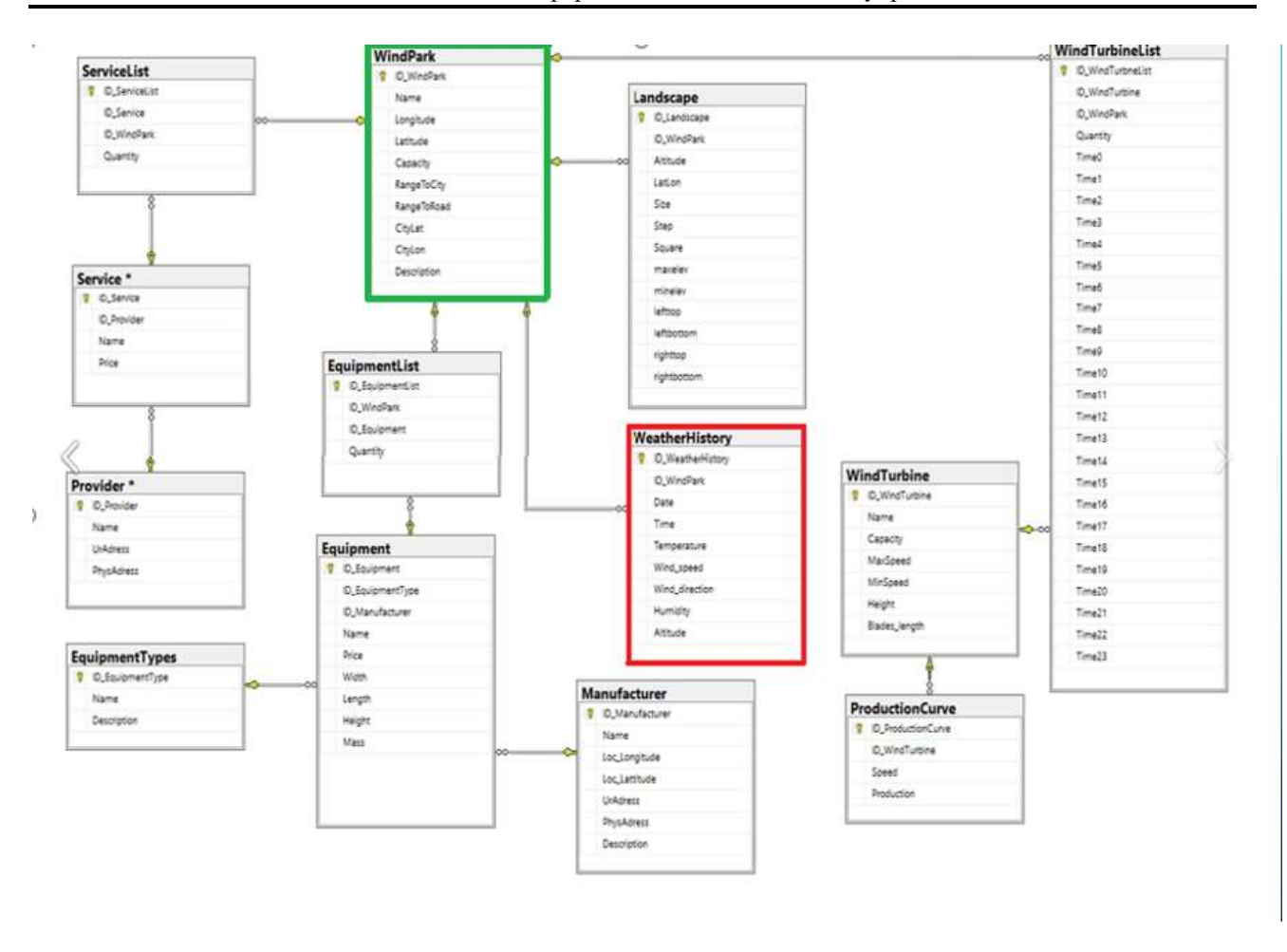

Рисунок 4. Логическая модель базы данных

### <span id="page-6-0"></span>Результаты разработки подсистемы

В результате работы было разработано web-приложение с трехзвенной «клиент-серверной» архитектурой. Автоматизированная система «Оценки эффективности ветрогенерации электроэнергии на территории Российской Федерации» предусматривает совместную работу всех разработанных подсистем для вывода конечного результата.

Средством проектирования ПО было выбрано Visual Paradigm.

Visual Paradigm предоставляет базовые функции UML-моделирования, позволяя создавать диаграммы вариантов использования, требований и взаимосвязей.

Выбор Visual Paradigm обоснован следующими причинами:

- покрывает весь процесс проектирования;  $\equiv$
- поддерживает транзитивность и конвертацию этапов;
- обеспечивает генерацию документации.

Данное ПО поставляется с инструментами моделирования баз данных и предоставляет функции, которые пригодятся для планирования программного обеспечения или моделирования классов. Кроме того, редактор потока событий позволяет отслеживать каждое пользовательское действие в проекте моделирования варианта использования.

Так как разрабатывается веб-приложение, то предпочтением в выборе реляционной системы управления базами данных является MySQL. Данный выбор обоснован следующими причинами:

простота в использовании. MySQL достаточно легко инсталлируется, а наличие множества плагинов и вспомогательных приложений упрощает работу с базами данных;

обширный функционал. Система MySQL обладает практически всем необходимым инструментарием, который может понадобиться в реализации практически любого проекта;

безопасность. Система изначально создана таким образом, что множество встроенных функций безопасности в ней работают по умолчанию;

масштабируемость. Являясь весьма универсальной СУБД, MySQL в равной степени легко может быть использована для работы и с малыми, и с большими объемами данных;

скорость. Высокая производительность системы обеспечивается за счет упрощения некоторых используемых в ней стандартов.

Средство разработки для web-страницы выбиралось, основываясь на следующих требованиях:

поддержка языков программирования HTML, CSS, JavaScript;

удобный и простой интерфейс;

просмотр ошибок в коде и возможность отладки.

Visual Studio Code - редактор исходного кода, разработанный компанией Mircosoft. Позиционируется как «лёгкий» редактор кода для кроссплатформенной разработки веб- и облачных приложений. Включает в себя отладчик, подсветку синтаксиса и средства для рефакторинга. Также личный опыт работы разработчика в данной среде превалирует над другими. Поэтому, именно этот редактор будет использоваться для дальнейшей работы.

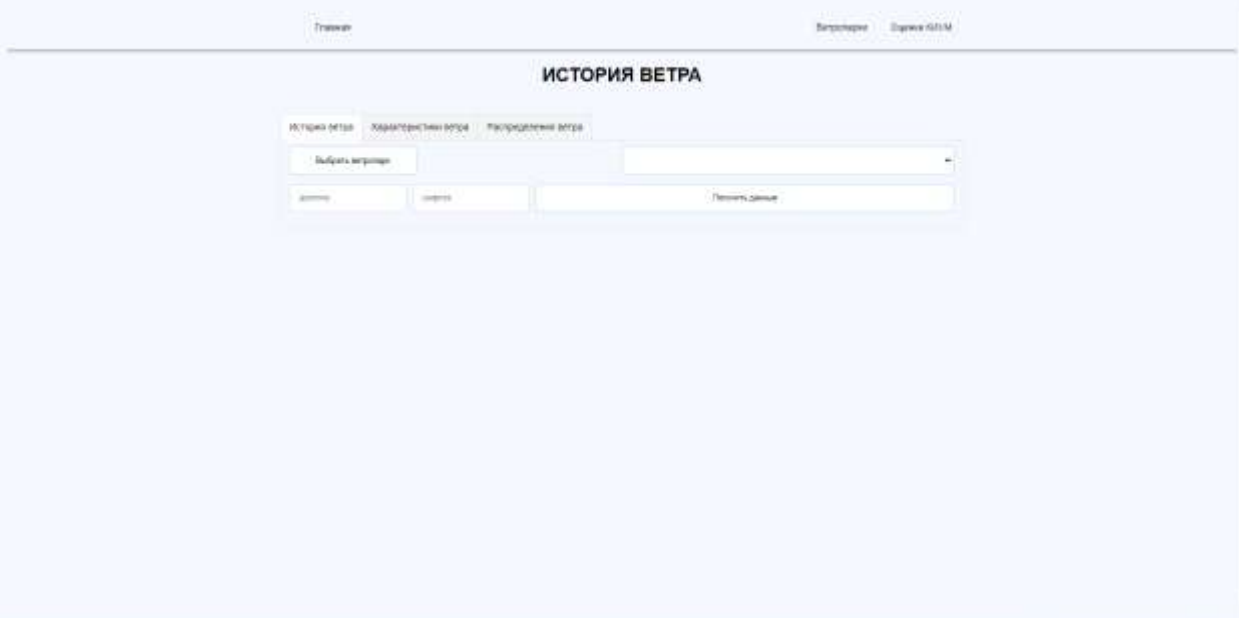

Рисунок 5. Главный экран подсистемы

После запуска подсистемы «Погоды» пользователь попадает на вкладку «Данные по ветру».

Далее пользователю необходимо выбрать ветропарк из выпадающего списка.

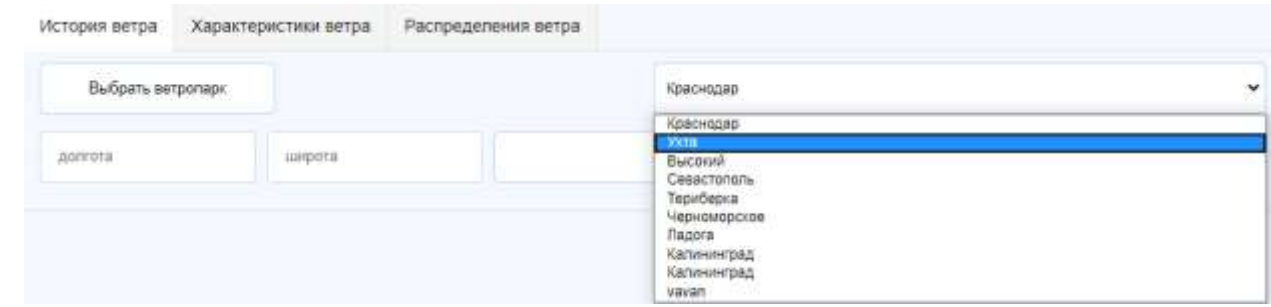

Рисунок 6*.* Выбор ветропарка

Пользователь выбирает нужный ветропарк и система загружает координаты выбранного ветропарка

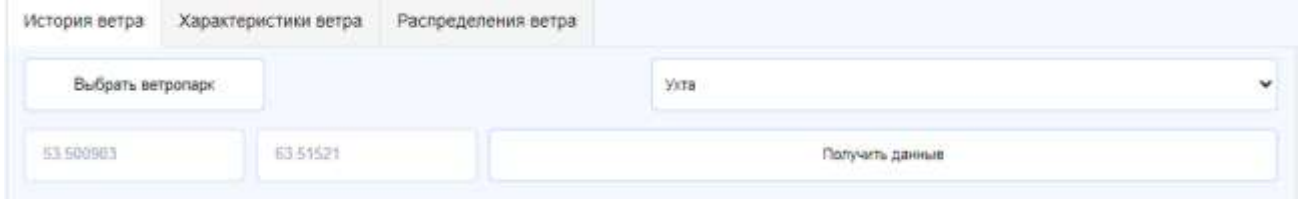

Рисунок 7*.* Загрузка координат ветропарка

После выбора ветропарка пользователь должен нажать кнопку «получить данные» чтобы получить историю ветра заданного ветропарка.

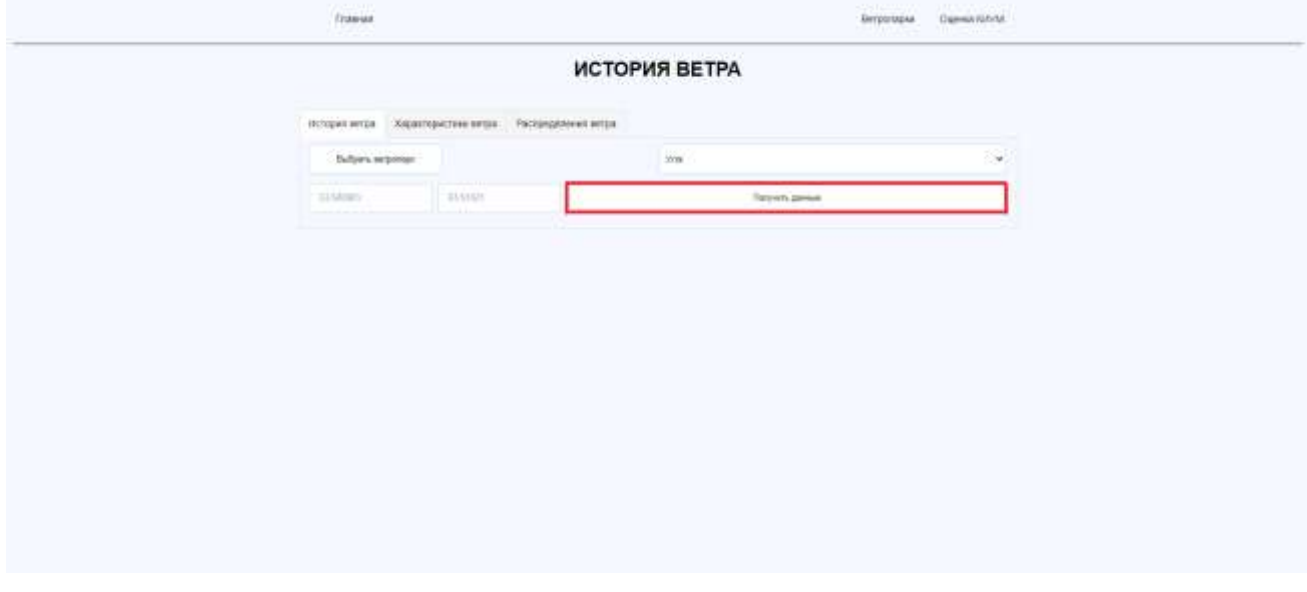

Рисунок 8*.* Загрузка ветропарка

Если данных выбранного ветропарка в базе данных нет, то они предварительно извлекаются с GRIB – файла.

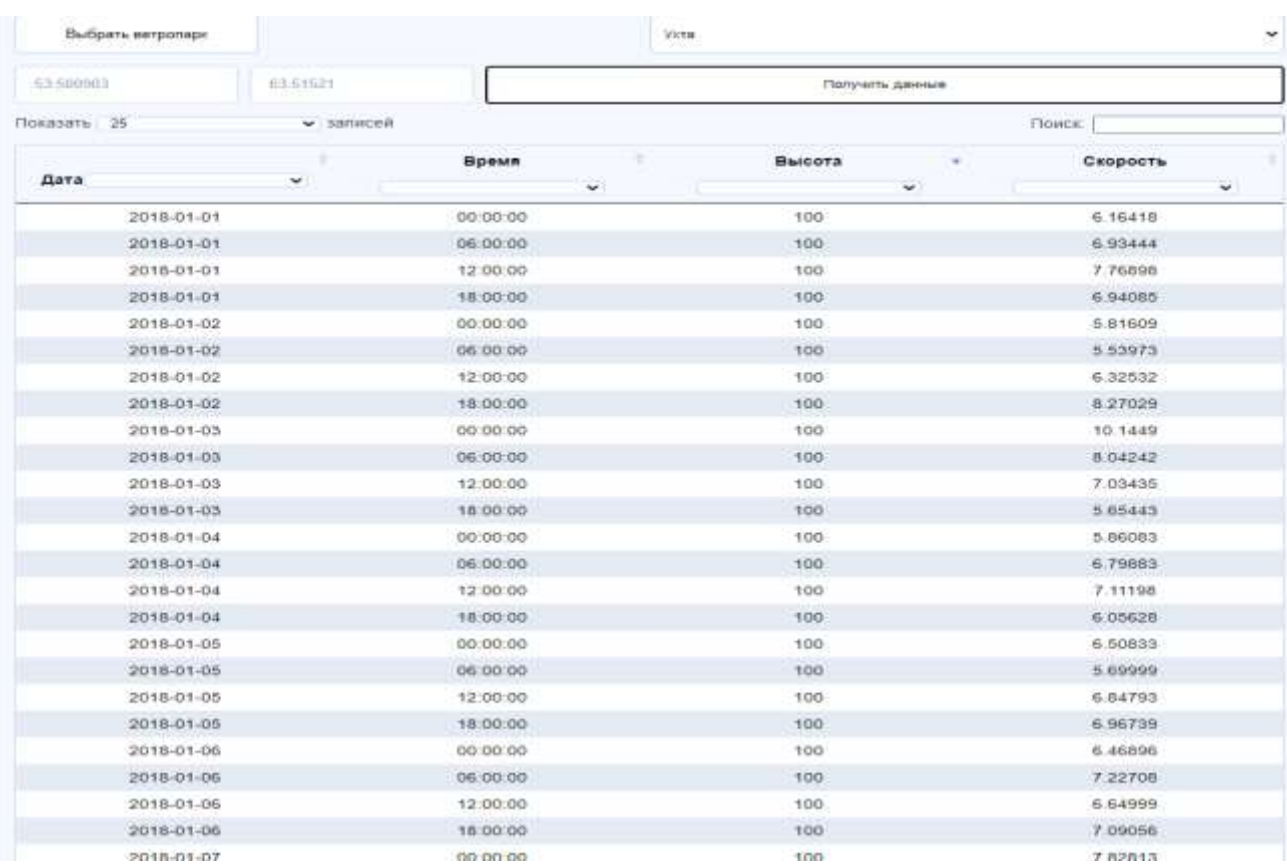

# Рисунок 9*.* История ветра

После того как пользователь загрузил данные по ветру выбранного ветропарка, ему необходимо перейти на вкладку «распределение ветра». Система автоматический рассчитает среднюю скорость, средне квадратичное отклонение и дисперсию по часам и по высотам.

| Показать                 | 10     |        | v 38fl#CEW |        |        |                                 |           |           |        |        |        | Поиск:    |        |        |        |  |
|--------------------------|--------|--------|------------|--------|--------|---------------------------------|-----------|-----------|--------|--------|--------|-----------|--------|--------|--------|--|
| Средняя скорость         |        |        |            |        |        | Среднее квадратичное отклонение |           |           |        |        |        | Дисперсия |        |        |        |  |
| Время                    | 15     | 30     | 50         | 75     | 100    | 15                              | 30        | 50        | 75     | 100    | 15     | 30        | 50     | 75     | 100    |  |
| Ű.                       | 3.4401 | 4.2060 | 5.0163     | 5.7861 | 6.3647 | 1.6689                          | 1.8358    | 1.9631    | 2.0346 | 2.1700 | 2.7850 | 3.3699    | 3.8541 | 4.1390 | 4.708  |  |
| ۶                        | 3.4765 | 4.2148 | 4.9816     | 5.7031 | 6.2498 | 6693                            | 1.8358    | 1.9634    | 2.0363 | 2 1730 | 2.5333 | 3.2958    | 4.2010 | 5.0926 | 6.158  |  |
| $\overline{2}$           | 3.5129 | 4.2236 | 4.9469     | 5.6201 | 6.1348 | 1.6705                          | 1.8359    | 1.9643    | 2.0414 | 2 1821 | 2.2788 | 3.2215    | 4.5455 | 6.0325 | 7.582  |  |
| 3                        | 3.5492 | 4.2325 | 4.9122     | 5.5371 | 6.0199 | 1.6725                          | 1.8360    | 1,9658    | 2.0498 | 2.1972 | 2.0225 | 3.1462    | 4.8877 | 6.9585 | 8.979  |  |
| 4                        | 3 5856 | 4.2413 | 4.8775     | 5.4540 | 5.9050 | 1.6752                          | 1.8361    | 1.9680    | 2.0615 | 2.2181 | 1.7628 | 3.0717    | 5.2274 | 7.8719 | 10.345 |  |
| $\overline{5}$           | 3.6220 | 4.2501 | 4.8428     | 5.3710 | 5,7900 | 1.6788                          | 1.8363    | 1.9707    | 2.0765 | 2.2448 | 1.5004 | 2.9970    | 5.5646 | 8.7703 | 11.694 |  |
| 6                        | 3.6584 | 4,2589 | 4,8081     | 5.2880 | 5.6751 | 1.6831                          | 1.8366    | 1.9741    | 2.0947 | 2.2769 | 1.2354 | 2.9221    | 5.8995 | 9.6550 | 13.011 |  |
| $\overline{\mathcal{L}}$ | 3.6584 | 4.2589 | 4.8081     | 5:2680 | 5,6751 | 1.8026                          | 2 0 3 3 4 | 2 2 5 9 3 | 2.4536 | 2.6225 | 3.2495 | 4.1345    | 5.1041 | 6.0203 | 6.878  |  |
| 8                        | 3.6657 | 4.2666 | 4.8146     | 5.2914 | 5.6738 | 1,8027                          | 2.0335    | 2.2593    | 2.4536 | 2.6225 | 3.1960 | 4.0689    | 5.0415 | 5.9843 | 6.892  |  |
| 9                        | 3.6731 | 4.2744 | 4.8212     | 5.2947 | 5.6726 | 1,8027                          | 2.0335    | 2.2594    | 2.4536 | 2.6225 | 3.1417 | 4.0022    | 4.9779 | 5.9493 | 6.906  |  |

Рисунок 10. Характеристики ветра

После того как рассчитались характеристики ветра, пользователю необходимо перейти во вкладку «Распределение ветра»

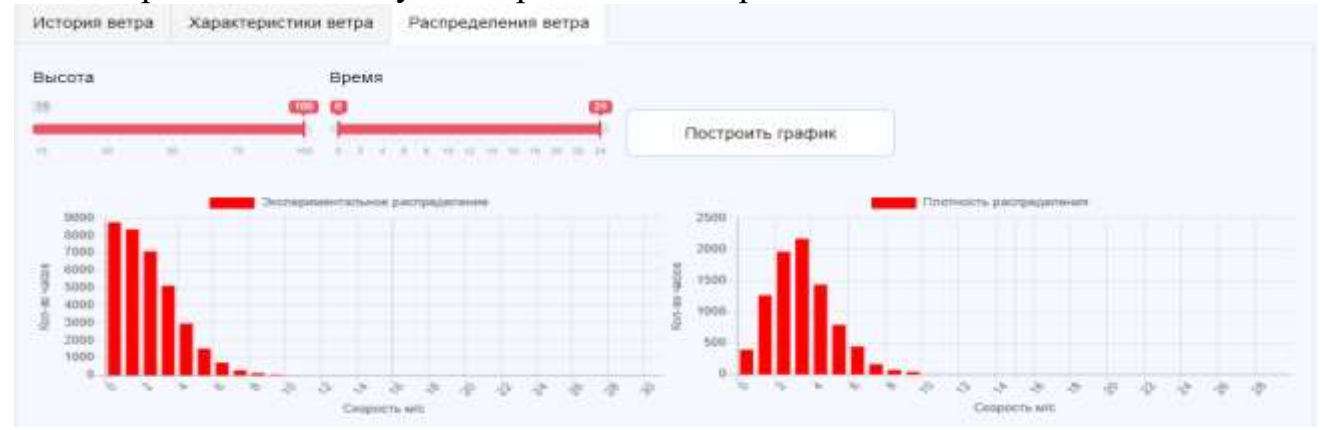

Рисунок 11. Вкладка «Распределение ветра»

На рисунке показаны изначальные диаграммы при выборе ветропарка, то есть диаграммы строятся, ориентируясь на высоту ветра в сто метров и промежуток времени от нуля до двадцати четырех часов (сутки).

При необходимости пользователь может настроить необходимую высоту ветра и промежуток времени, затем нажать на кнопку «Построить график». На рисунке представлены диаграммы распределений на высоте ветра тридцать метров и в промежутке времени от нуля до одного часов.

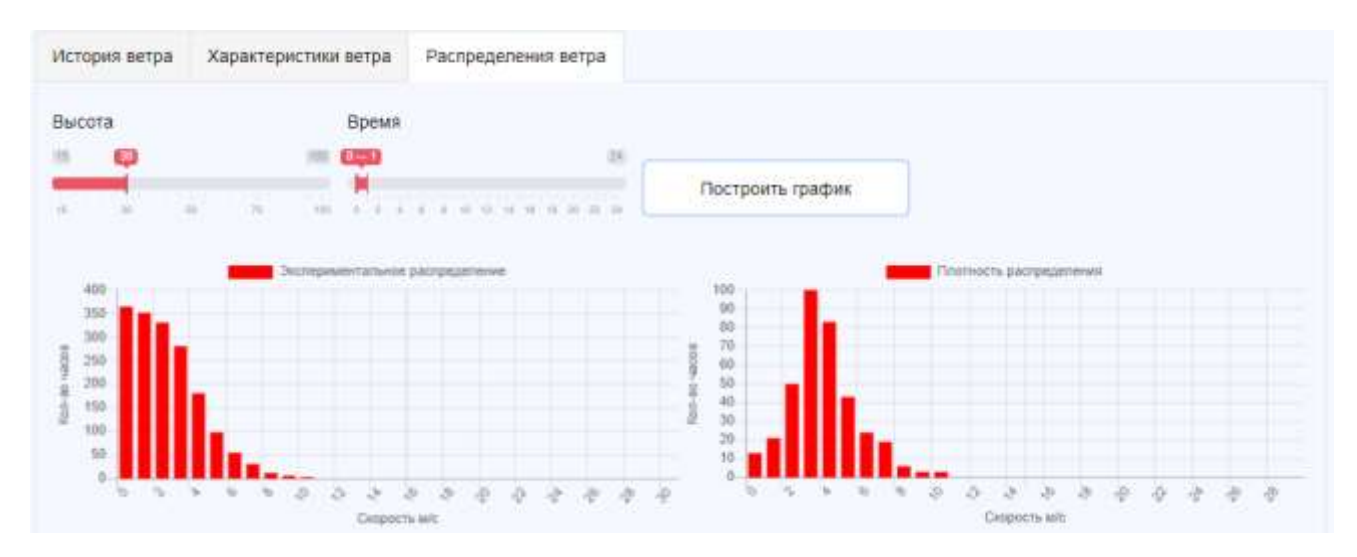

Рисунок 12. Построение графика распределения в промежутке

Также автоматически строится график плотности энергии в таком же промежутке.

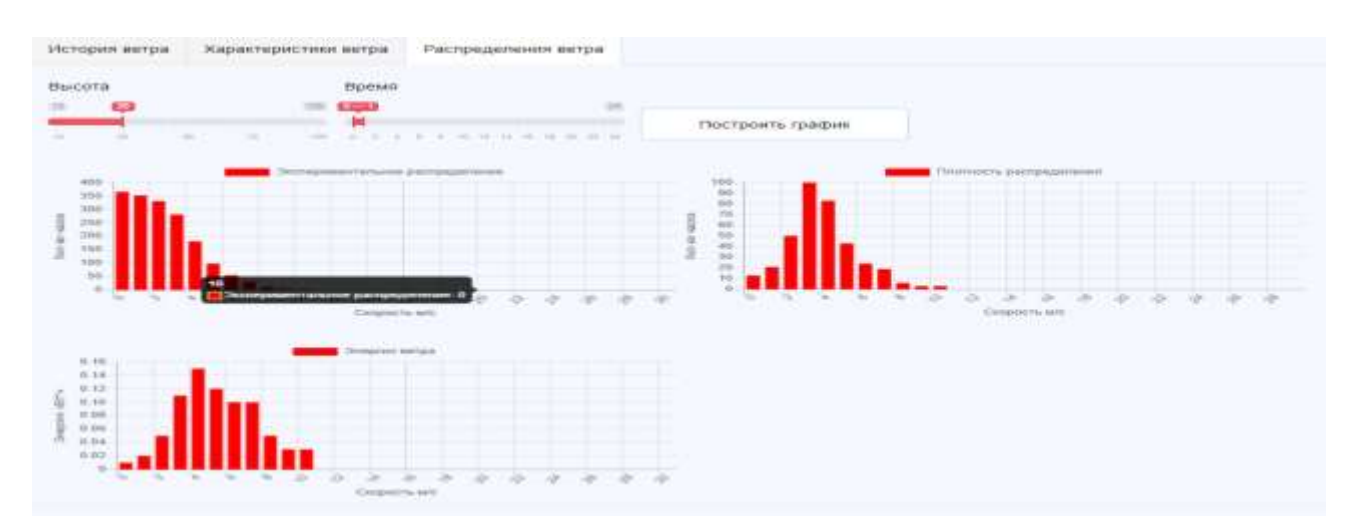

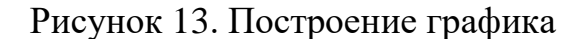

#### **Заключение**

В рамках статьи описана работа по созданию и разработке подсистемы «Погода», в рамка единой Автоматизированной системы «Оценки эффективности ветрогенерации электроэнергии на территории Российской Федерации».

В результате проведенного предпроектного обследования был описан способ получения истории ветра, при помощи GRIB – файла и утилиты WGRIB2. Была обоснована необходимость создания подсистемы для автоматизированной системы, затем спроектирована и разработана подсистема, позволяющая автоматизировать расчет характеристик ветра, построение диаграмм экспериментального распределения, плотности распределения ветра и плотности энергии в заданной местности, а также расчет средней плотности энергии. Также был выполнен обзор аналогов данной подсистемы и выявлены недостатки существующих решений, разработано технической задание на разработку подсистемы.

На этапе разработки было произведено моделирование и проектирование базы данных и архитектуры системы, а также выбраны современные программные средства разработки на языках HTML, CSS и JavaScript.

Результатом разработки стала разработанная подсистема, в едином клиентсерверном web-приложении, выполняющая все заявленные функции.

#### **Список использованных источников и литературы**

1. Автоматизированные системы. Защита от несанкционированного доступа к информации. Классификация автоматизированных систем и требования по защите информации. Руководящий документ. Электронный фонд правовой и нормативно-технической документации [Электронный ресурс]. – Режим доступа:<http://docs.cntd.ru/document/901817219> (Дата обращения: 02.04.2020).

2. ГОСТ 19.301 – 79. Информационная технология. Программа и методика испытаний. Требования к содержанию и оформлению.

3. ГОСТ 34.602 – 89. Информационная технология. Комплекс стандартов на автоматизированные системы. Техническое задание на создание автоматизированной системы.

4. ГОСТ 34.201 – 89. Информационная технология. Комплекс стандартов на автоматизированные системы. Виды, комплектность и обозначение документов при создании автоматизированных систем.

5. РД 50-34.698-90 Автоматизированные системы требования к содержанию документов [Электронный ресурс]. – Режим доступа: https://www.prjexp.ru/gost/rd\_50-34-698-90.php (Дата обращения: 10.04.2020).

6. Раздел поддержки официального сайта CASE-средства Visual Paradigm [Электронный ресурс]. – Режим доступа: <https://www/visualparadigm.com/> support/ (Дата обращения: 14.04.2020).

7. ГОСТ 19.201-78. Техническое задание. Требования к содержанию и оформлению.

8. Руководство по MySQL [Электронный ресурс]. – Режим доступа: https://metanit.com/sql/mysql/ (Дата обращения: 14.05.2020).

# **List of references**

1. Automated systems. Unauthorized Protection access to information. Classification if automated systems and information protection requirements. A guidance document. Electronic fund of legal and regulatory technical documentation http://docs.cntd.ru/document/901817219, accessed 04/02/2020.

2. GOST 19.301 – 79. Information technology. Program and test procedure. Requirements for the content and design.

3. GOST 34.602 – 89. Information technology. Complex standards for automated systems. Terms of reference for the creation of an automated system.

4. GOST 34.201 - 89. Information technology. Complex standards for automated systems. Types, completeness and designation of documents when creating automated systems.

5. RD 50-34.698-90 Automated systems requirements for the content of the documents, https://www.prj-exp.ru/gost/rd\_50-34-698-90.php, accessed 04/10/2020.

6. Support section of the official website of the CASE-tool Visual Paradigm, https: //www/visualparadigm.com/support/, accessed 04/14/2020

7. GOST 19.201-78. Technical task. Content Requirements and design.

8. Guide to MySQL, https://metanit.com/, accessed 05/14/2020.